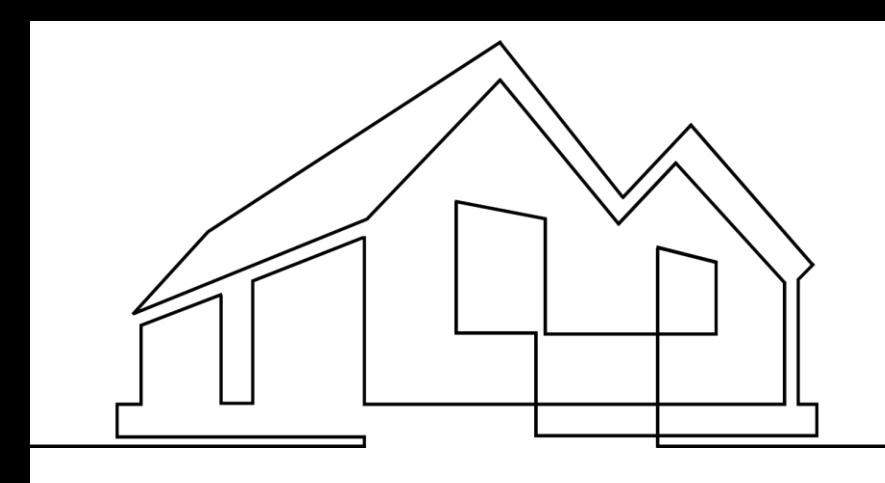

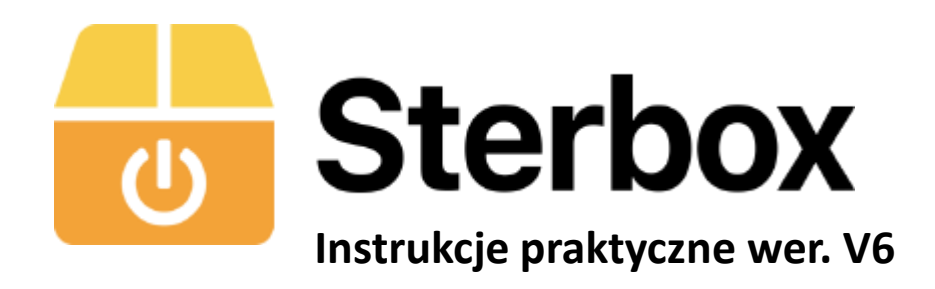

Aby wykonać indywidualny odczyt z dwóch czujników DS18B20 podłączonych do jednego portu należy znać ich numery seryjne (ROM kody) i wpisać do odpowiedniej Makroceli portów analogowych .

**Jeżeli nie znamy numerów poniżej przykład jak wykorzystać moduł Rozbudowy RaTNT do odczytu numerów**

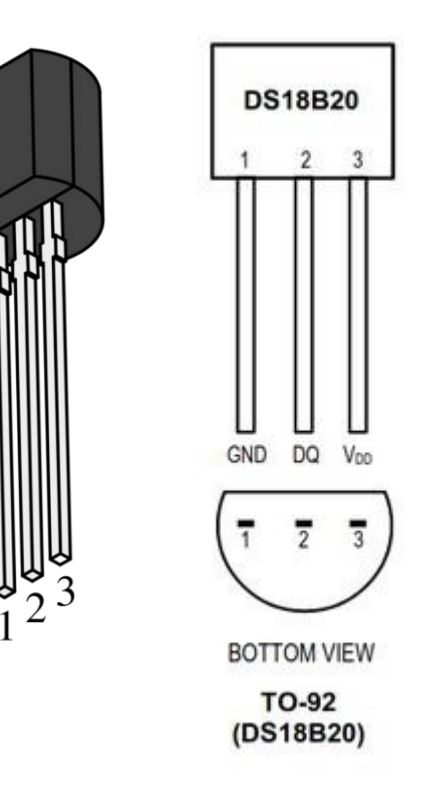

Wybieramy dowolny port analogowy (do przetworników) z dowolnego modułu rozbudowy RaTNT\_DW lub RaTNT\_D i podłączamy zgodnie z zasadą podłączenia opisana w instrukcji od modułów

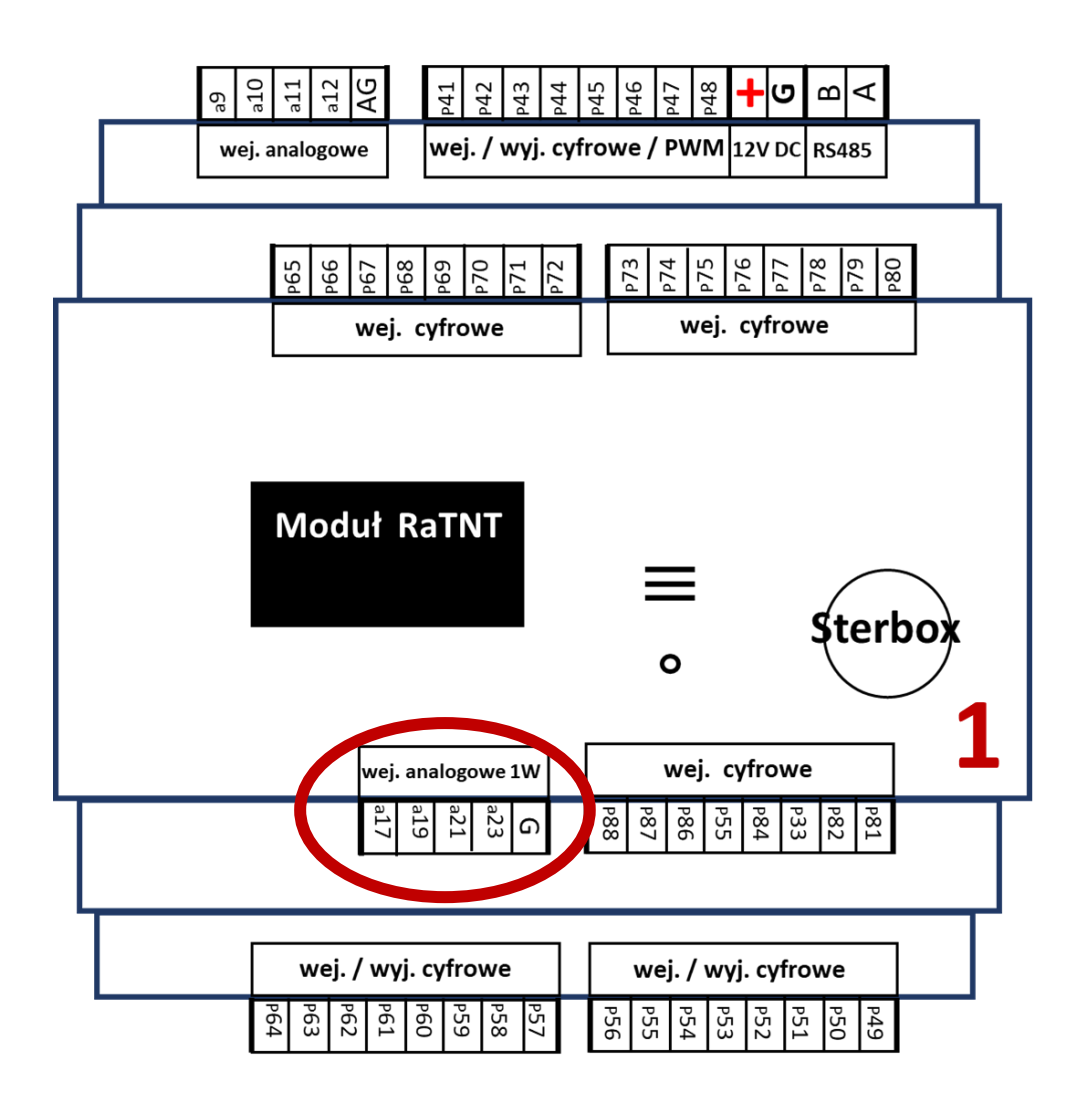

## Wybieramy konkretną Makrocelę od modułu i klikamy w zakładkę Porty cyfrowe

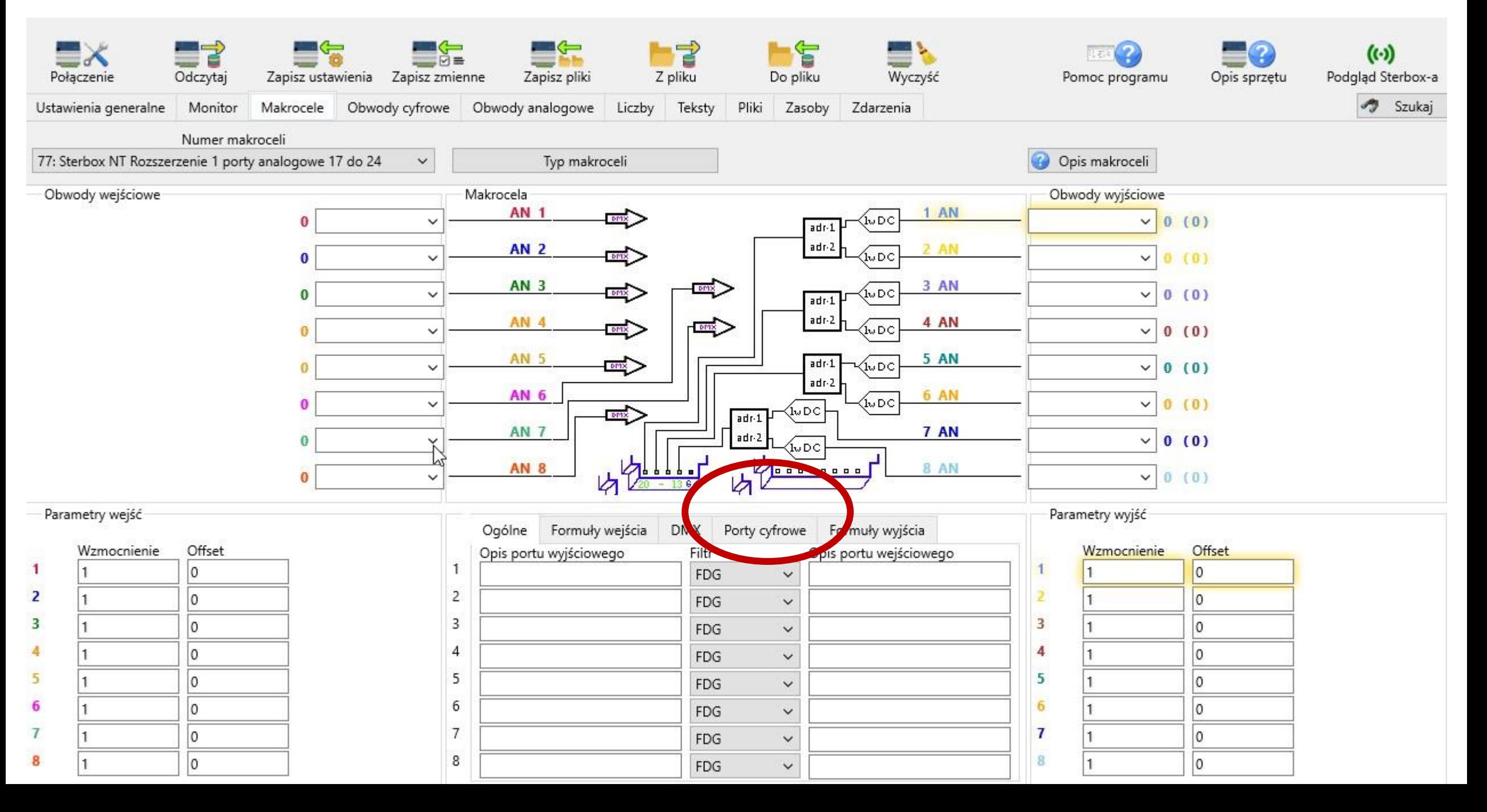

Wybieramy port do którego podłączylismy czujnik DS18B20 i ustawiamy jak poniżej oraz zapisujemy konfigurację.

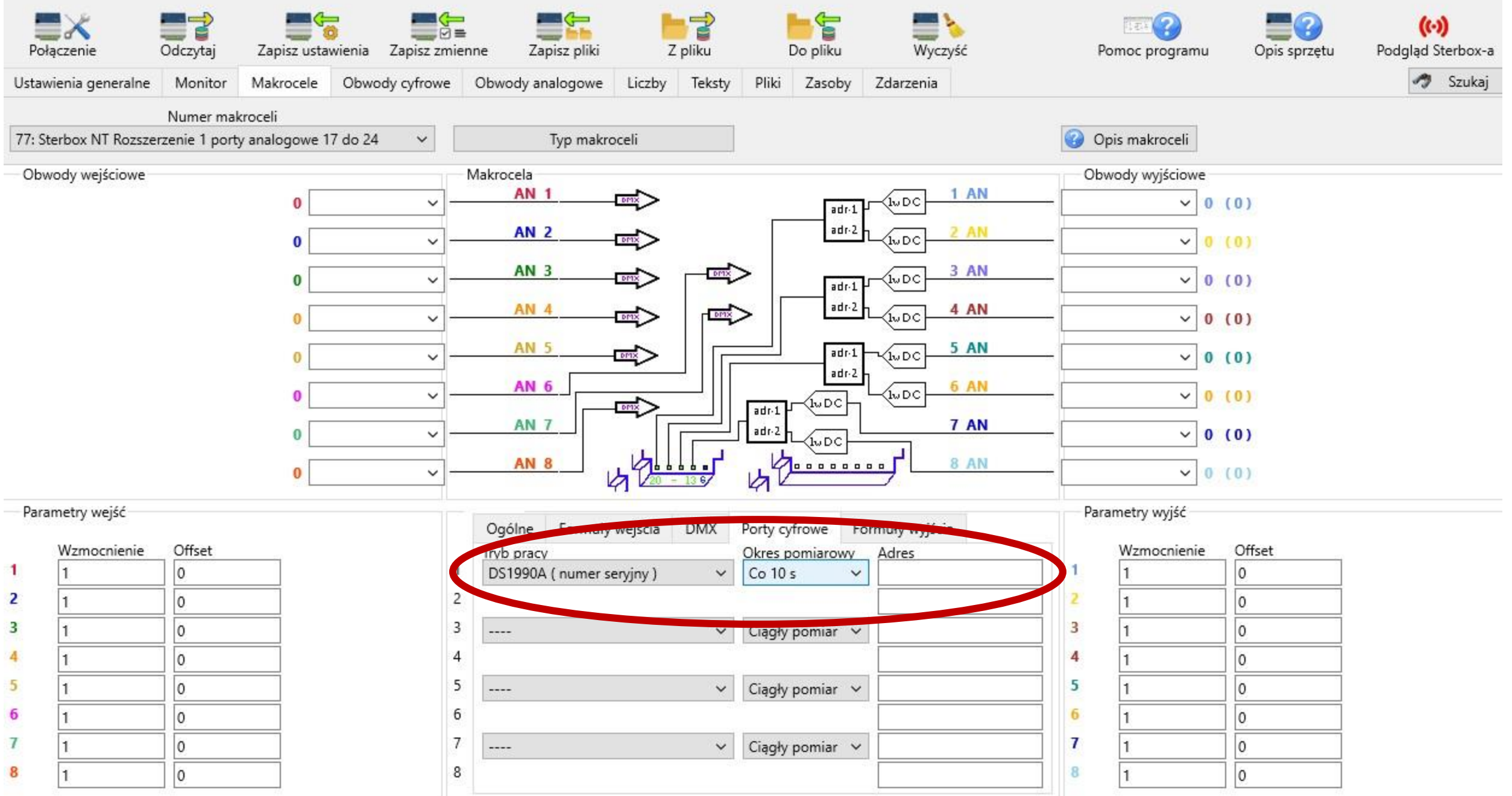

Teraz możemy poprzez kilkukrotne dotykanie przycisku w module rozbudowy ( jeżeli posiadamy moduł z wyświetlaczem) przejść do ekranu odpowiedniego ekranu i odczytać nr . Jeżeli nie mamy wyświetlacza lub chcemy wykonać odczyt poprzez **Program Konfigurator** to opis znajduje się na następnych stronach.

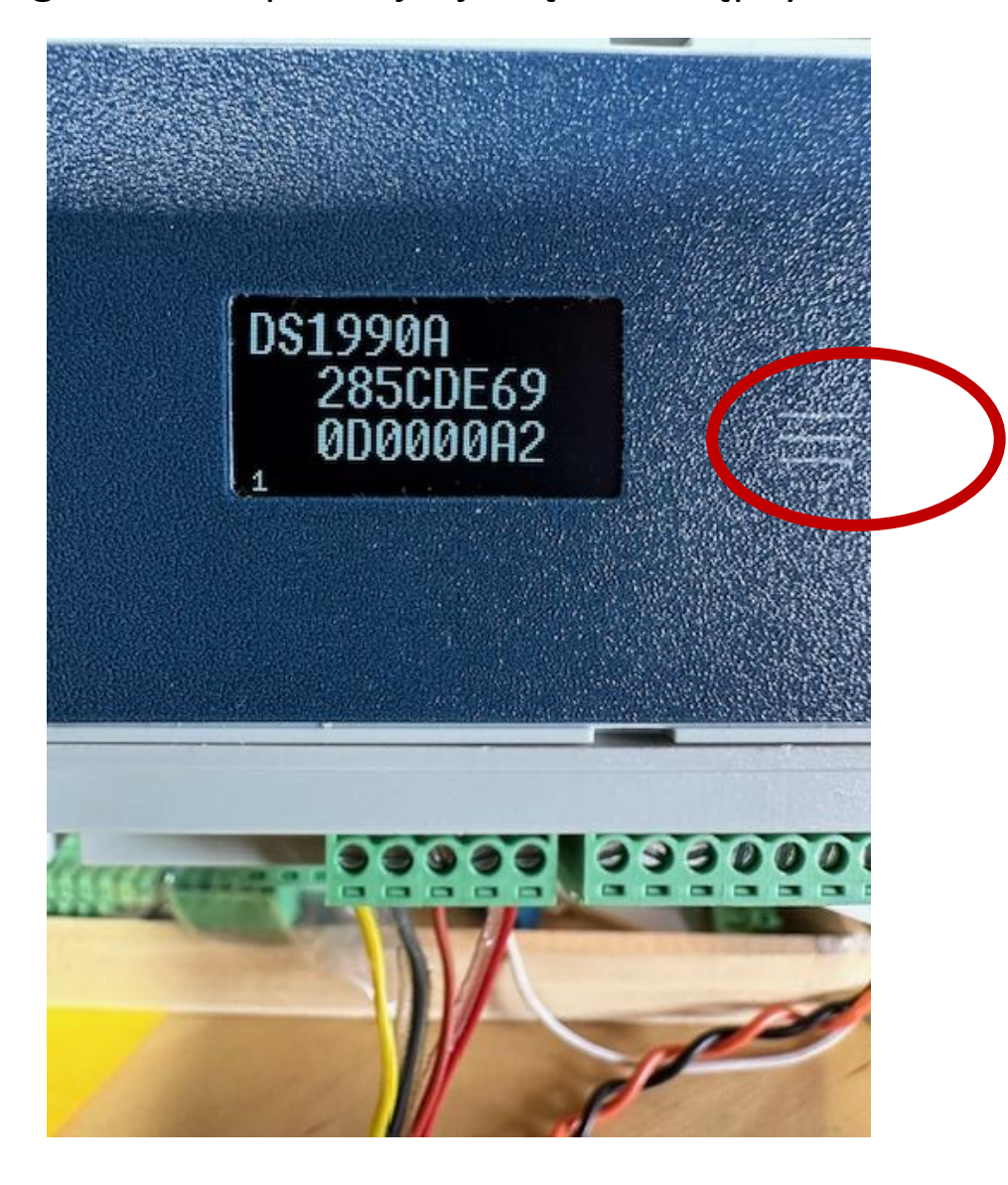

Klikamy kolejno.

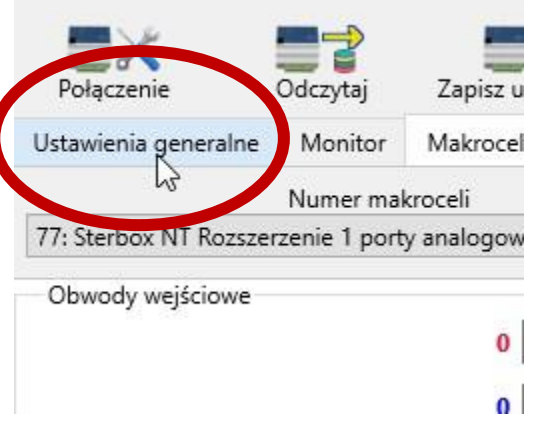

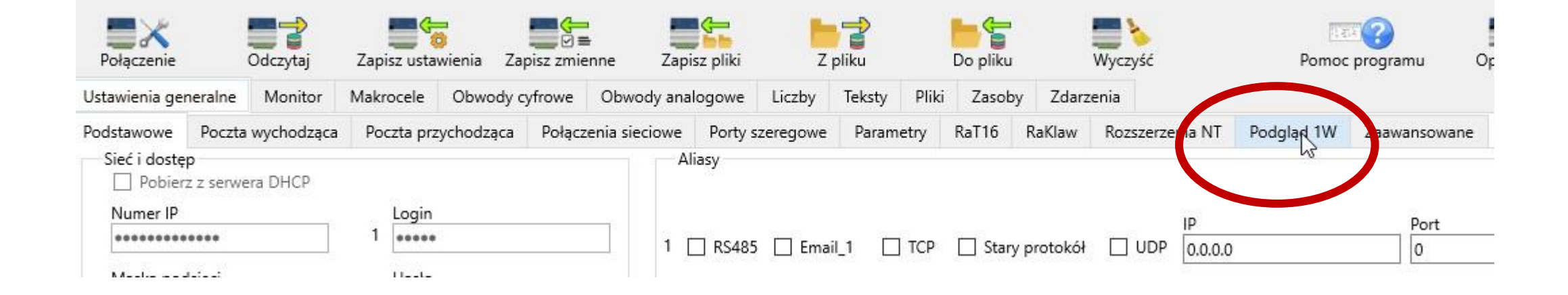

# Włączamy podgląd i co ustawiony czas pojawia się nam numer

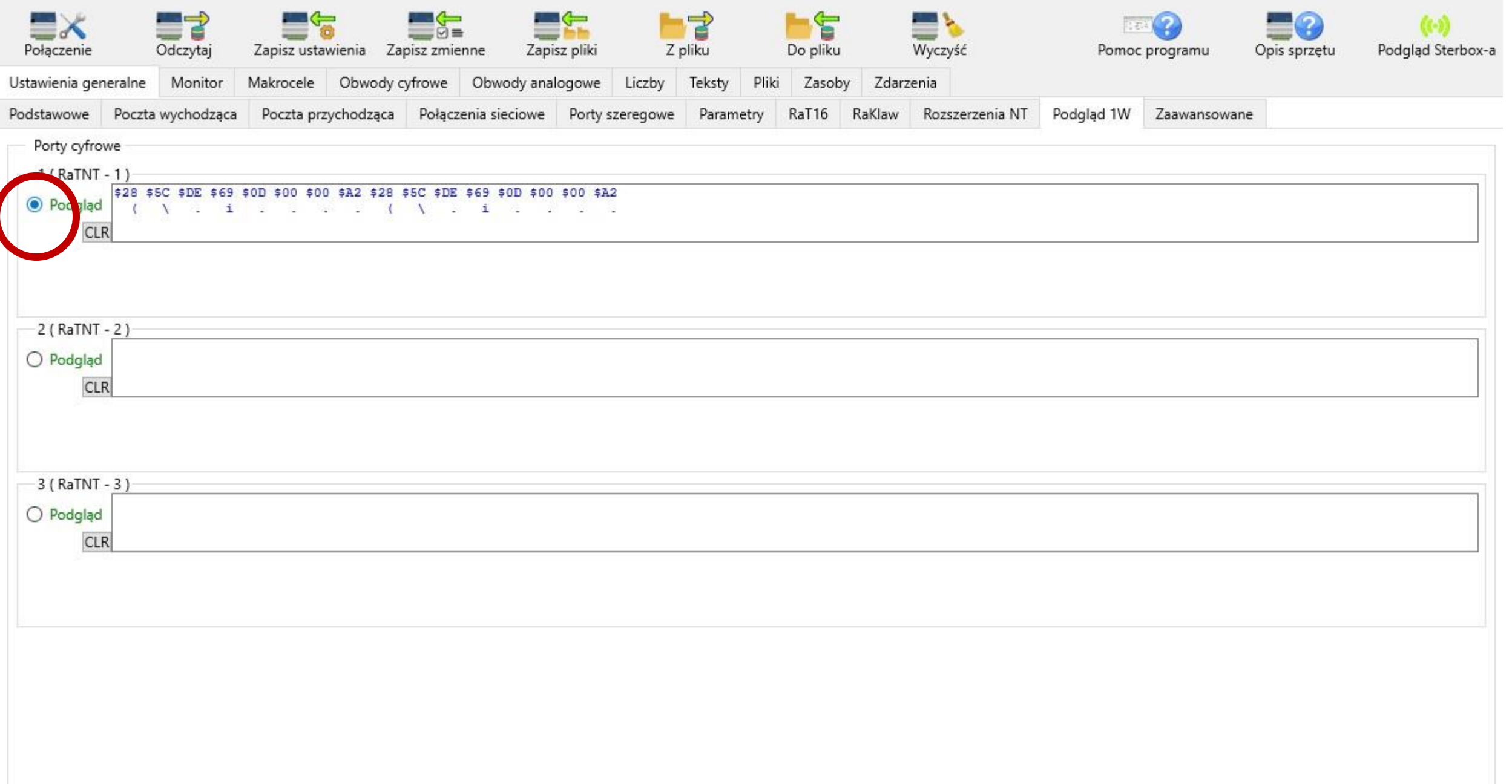

## Ten numer jest z dodatkowymi znakami, które nas nie interesują.

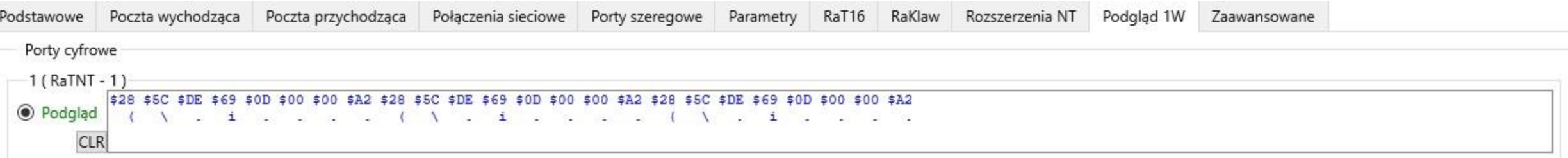

### Kopiujemy numer do edytora tekstowego

Porty cyfrowe  $1(RaTNT - 1)$ \$28 \$5C \$DE \$69 \$0D \$00 \$00 \$A2 **O** Podgląd  $45$ 

## I usuwany zbędne znaki i spacje

1- \$28 \$5C \$DE \$69 \$0D \$00 \$00 \$A2

#### W ten sposób otrzymujemy nasz numer

1- 285CDE690D0000A2

Następnie podłączmy kolejny – pamiętajmy ze podczas podłączanie aby Urządzenia były wyłączone i wykonujemy te same czynności

1- 285CDE690D0000A2 2- \$28 \$82 \$74 \$6B \$0D \$00 \$00 \$FC

- 285CDE690D0000A2
- 2882746B0D0000FC

## Odczytane numery wpisujemy do konkretnej Makroceli i konkretnych portów

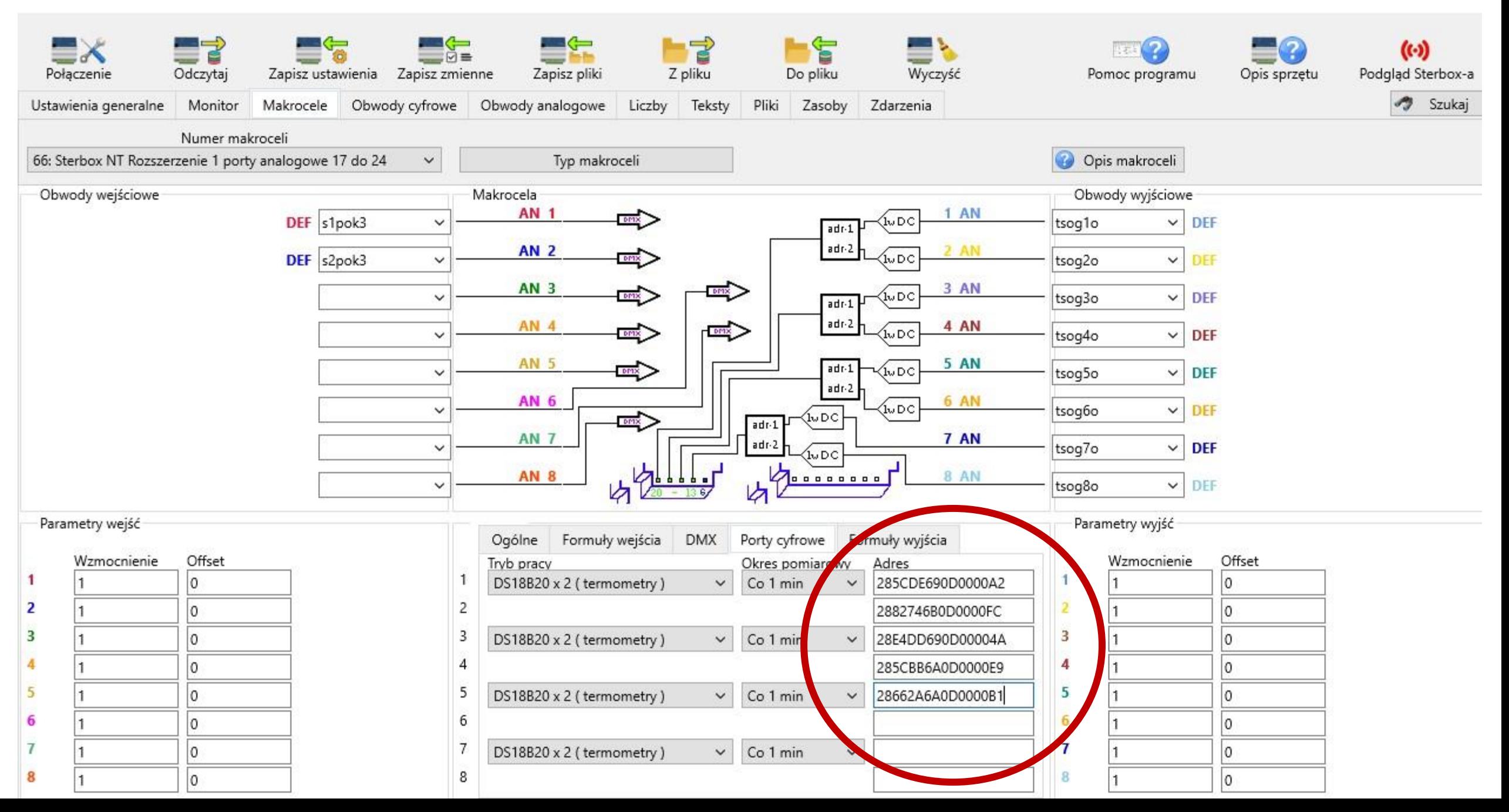